### **Comment réaliser son propre photomontage d'aménagement provisoire post-COVID19 ?**

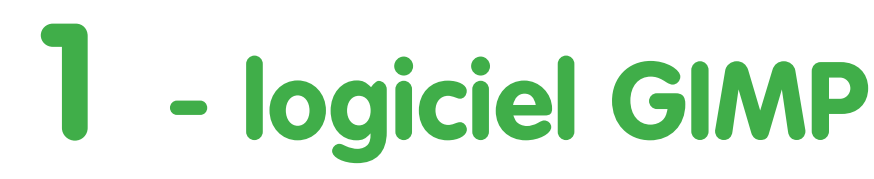

# **1 - logiciel GIMP 2 - images à intégrer**

## **3 - marquage jaune**

#### **> Télécharger le logiciel GIMP**

*https://www.gimp.org/fr/*

**> Une fois téléchargé, ouvrir le logiciel > Fichier / Ouvrir** 

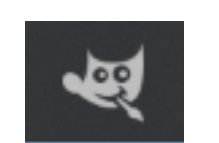

**> Sélectionner une image de** 

- **> Utiliser le code couleur suivant : #e8d44c**
- Notation HTML e8d44 Actuelle

 $21,00$ 

**base pour réaliser le photomontage** 

**> Ouvrir le dossier « Images à intégrer »**

**> Retrouvez 24 images à intégrer dans votre photomontage**

**> Créer un calque (en bas à droite de votre écran)** 

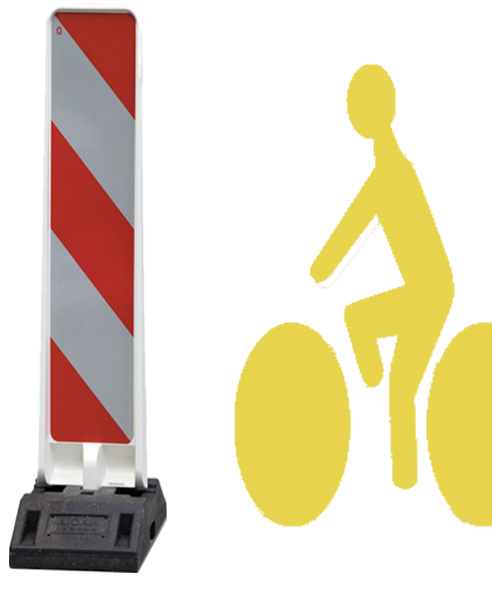

**> Pour réaliser un marquage jaune au sol, utiliser l'outil pinceau**

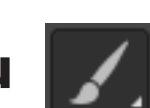

**> Adapter la taille du pinceau à vos besoins**

**> Tracer votre ligne de marquage en prenant en compte la perspective**

**info + Pour zoomer/dézoomer sur l'image, utiliser la ctrl + molette de votre souris** 

Taille

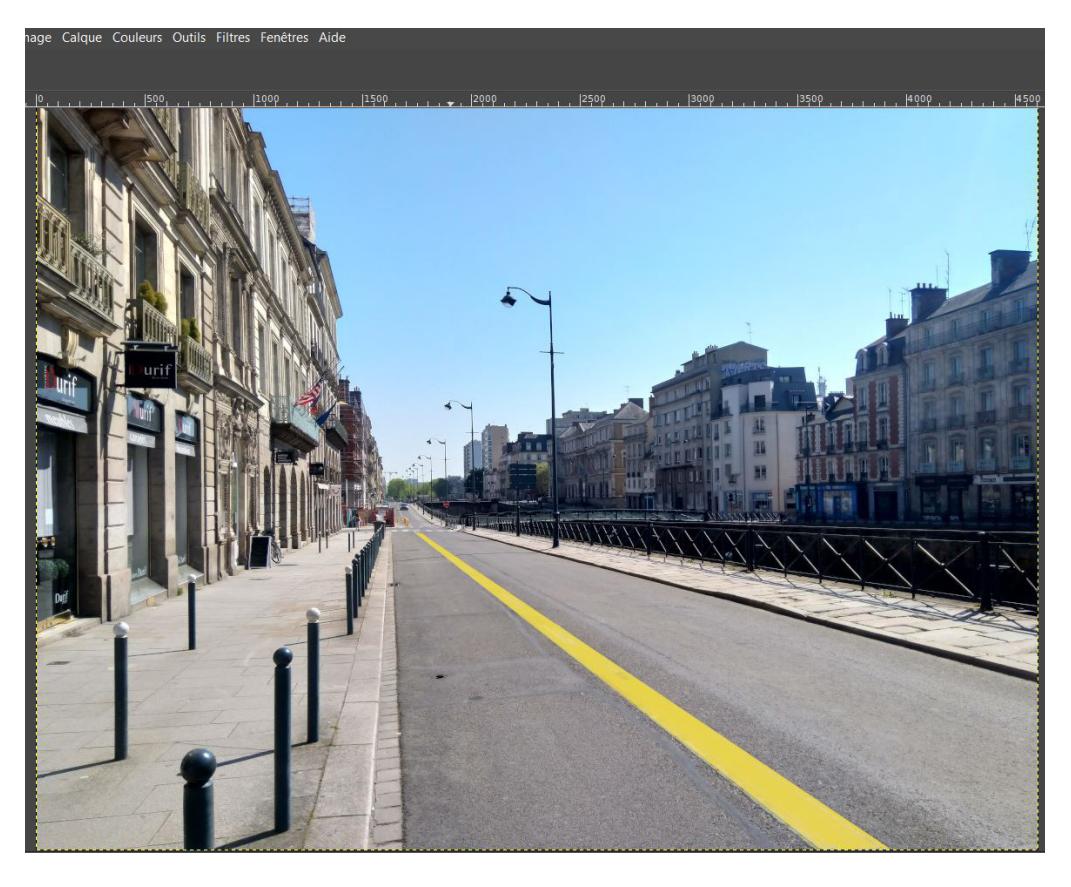

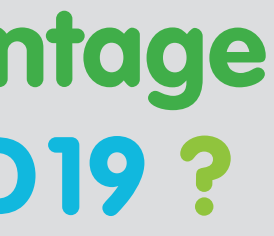

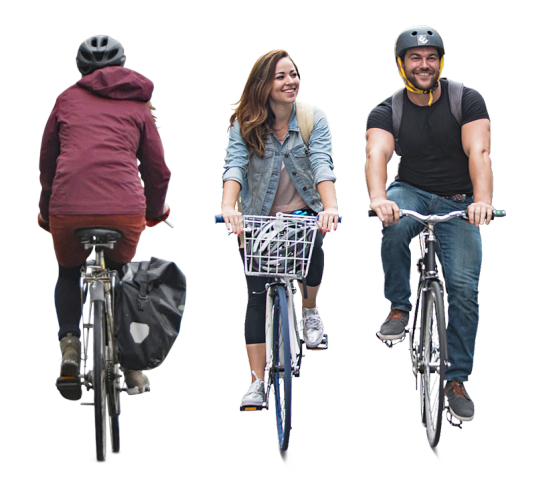

#### #MaRueMonVélodrome